## **ISTRUZIONI REGISTRAZIONE AL PORTALE**

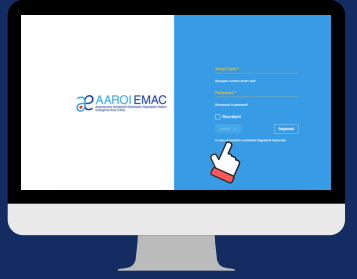

1) Vai al link: https://aaroiemac.cloud/app/login

2) Clicca su "Registrati"

3) Compila il form con i dati richiesti (Inquadramento lavorativo. Dati utente. **Specializzazione)** 

- 4) Conferma i dati inseriti
- 5) Invia Richiesta di Registrazione

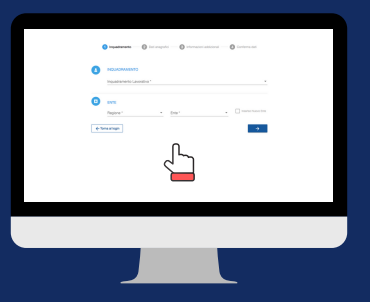

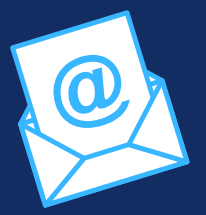

6) Controlla la email ricevuta e clicca sul link per confermare la tua identità

8) Controlla nuovamente la email. firma il modulo ricevuto dopo aver controllato la correttezza dei dati e invialo a iscrizioni@aaroiemac.it

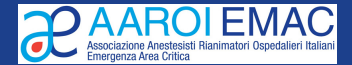